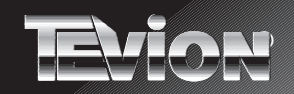

## **Power Joypad mit 8 Feuerknöpfe**

# **Bedienungsanleitung**

 $\mathbf{G}$ 

®

Powe

**Model MD 9371**

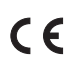

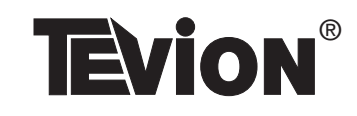

II/11/00

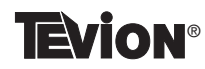

Das JOYPAD ist mit nahezu allen IBM-kompatiblen Spielen zu betreiben und ist mit 8 Funktionstasten ausgestattet.

Mit Hilfe des **TURBO**-Schalters k önnen 2 Funktionstasten in Turbo-(Schnell-) Feuer-Tasten umgewandelt werden.

Mit dem **FUNC**-Schalter k önnen Sie die Funktion der Kn öpfe **A/C** und **B/D** mit den Kn öpfen **C/A** und **D/B** vertauschen.

#### **System-Voraussetzungen**

IBM PC oder 100% kompatibel GAME-Anschlu ß oder Soundkarte mit GAME-Anschlu ß

**Bitte beachten Sie, daß der GAME-Anschluß Ihres PC's zwei Joysticks unterstützen muß, um alle Funktionen des JOYPAD zu nutzen.**

### **Lieferumfang**

Joypad Diese Bedienungsanleitung Garantieunterlagen

#### **Installation**

Schalten Sie Ihren Computer aus.

Verbinden Sie den 15-poligen Stecker des JOYPAD mit dem GAME-Anschlu ß Ihres Computers.

**TEVION®** 

Schalten Sie Ihren Computer ein und führen Sie die Installation für Windows95 (wie auf Seite 3 beschrieben) durch.

## **HINWEIS:**

Die Installation ist ausschlie ßlich für Windows95 erforderlich.

Für das MS-DOS-Betriebssystem bzw. Windows 3.x wird das JOYPAD ausschlie ßlich über entsprechende Spielesoftware (nicht im Lieferumfang enthalten) konfiguriert.

#### **Gehen Sie wie folgt vor:**

Starten Sie das Spiel und führen Sie die Kalibrierung durch.

**Hinweise zur Kalibrierung des JOYPAD entnehmen Sie bitte der Dokumentation des jeweiligen Spiels.**

**Bitte wenden Sie sich an den Spielehersteller, falls eine solche Kalibrierung nicht möglich sein sollte, das JOYPAD aber unter Windows95 einwandfrei kalibriert werden konnte oder bei anderen Spielen funktioniert (siehe Seiten 4 und 5).**

**Bitte beachten Sie, daß nicht alle Spiele ein JOYPAD unterstützen.** 

**In diesem Fall kann das Spiel unter Umständen nur mit Joysticks gespielt werden.**

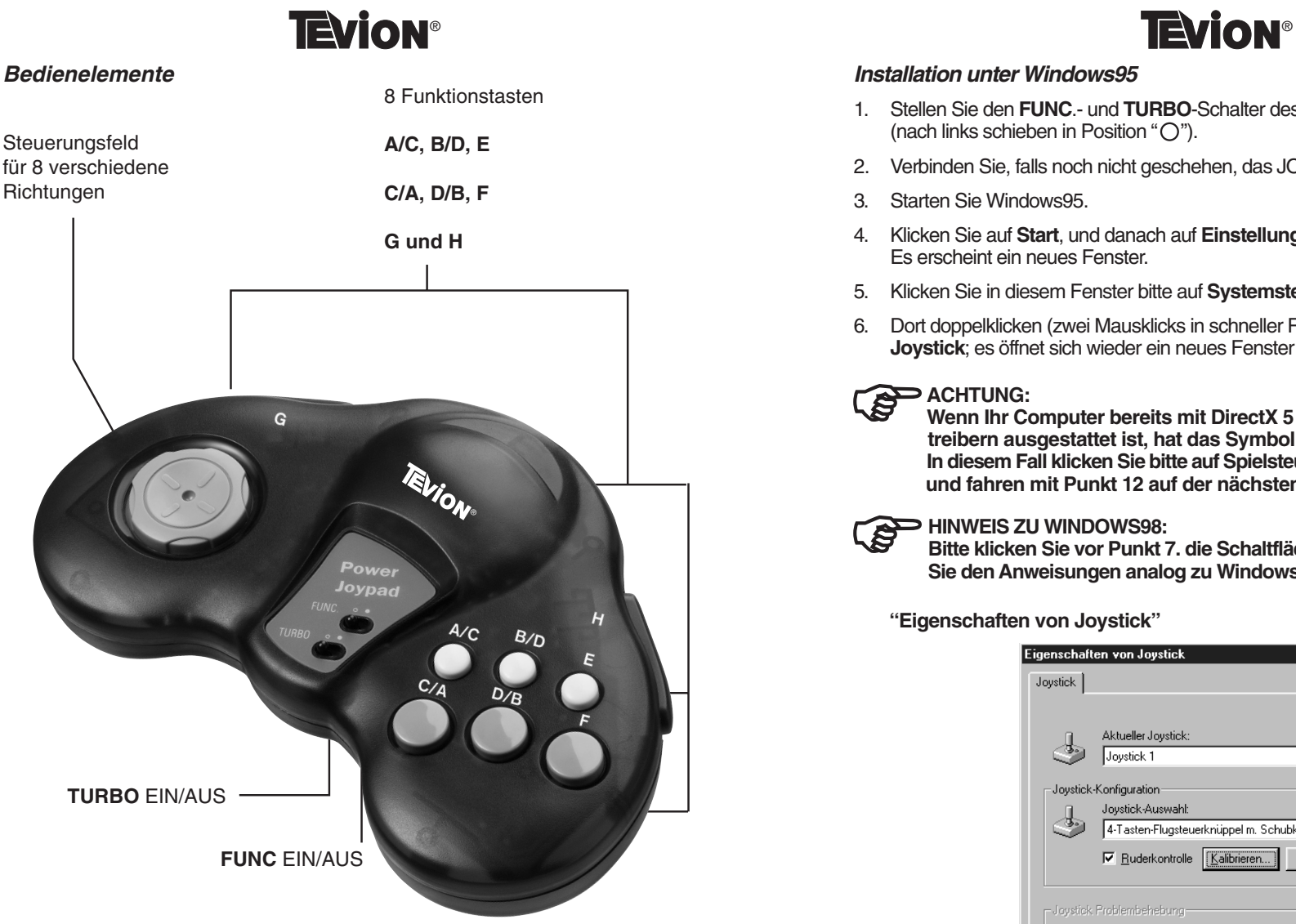

Mit Hilfe des **TURBO**-Schalters können 2 Funktionstasten in Turbo-(Schnell-) Feuer-Tasten umgewandelt werden.

Mit dem **FUNC**-Schalter können Sie die Funktion der Knöpfe **A/C** und **B/D** mit den Knöpfen **C/A** und **D/B** vertauschen.

#### **Installation unter Windows95**

- 1. Stellen Sie den **FUNC**.- und **TURBO**-Schalter des JOYPAD auf AUS (nach links schieben in Position " $\bigcirc$ ").
- 2. Verbinden Sie, falls noch nicht geschehen, das JOYPAD mit Ihrem GAME-Anschluß.
- 3. Starten Sie Windows95.
- 4. Klicken Sie auf **Start**, und danach auf **Einstellungen**. Es erscheint ein neues Fenster.
- 5. Klicken Sie in diesem Fenster bitte auf **Systemsteuerung**.
- 6. Dort doppelklicken (zwei Mausklicks in schneller Reihenfolge) Sie auf das Symbol **Joystick**; es öffnet sich wieder ein neues Fenster **"Eigenschaften von Joystick"**

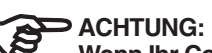

**Abb. 1**

**Wenn Ihr Computer bereits mit DirectX 5 (oder höher) -fähigen Sound treibern ausgestattet ist, hat das Symbol einen anderen Namen. In diesem Fall klicken Sie bitte auf Spielsteuerungen oder Gamecontroller und fahren mit Punkt 12 auf der nächsten Seite dieser Anleitung fort .**

#### **HINWEIS ZU WINDOWS98:** 人

**Bitte klicken Sie vor Punkt 7. die Schaltfläche Hinzufügen an und folgen Sie den Anweisungen analog zu Windows95**

**"Eigenschaften von Joystick"**

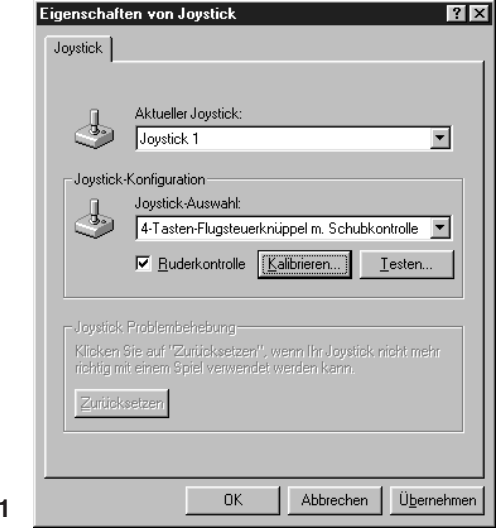

- 7. Im mittleren Feld **"Joystickauswahl"** (siehe Abb. 1) klicken Sie bitte auf den nach unten gerichteten Pfeil.
- 8. Nun wählen Sie bitte den Joystick **4-Tasten Flugsteuerknüppel mit Schubkontrolle** aus, aktivieren das Feld **"Ruderkontrolle"** (ein Haken erscheint) und klicken auf **kalibrieren**.
- 9. Das Fenster **"Joystick 1 Kalibrierung"** erscheint.
- 10. Folgen Sie den Anweisungen auf dem Bildschirm, bis das JOYPAD fertig installiert ist (während der Installation ist die Lage des Fadenkreuzes im Kalibrierungsfeld auf dem Bildschirm nicht von Interesse).

### **Tastenbelegung während der Kalibrierung:**

**A**/**C**, **C**/**A**, **B**/**D**, **D**/**B** = Joystick-Tasten 1 bis 4 **H** & **F** = Schubkontrolle **G** & **E** = Ruderkontrolle

11. Zuletzt klicken Sie auf **OK**. Das JOYPAD ist nun für Windows95 fertig installiert.

### **Installation für Computer mit DirectX 5 - fähigen Soundtreibern**

Verfahren Sie wie in **Punkt 1** bis **6** beschrieben.

12. Im Fenster **"Spielsteuerungen"** (siehe Abb. 2) ist die Registerlasche **"Allgemein"** bereits aktiv.

Klicken Sie bitte auf die Schaltfläche **Hinzufügen**. Aus der Auswahl wählen Sie bitte den Joystick **4-Tasten Flugsteuerknüppel mit Schubkontrolle** (Abb. 3) aus und klicken auf **OK**.

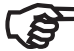

**ACHTUNG:** Die hier ebenfalls zu sehende Schaltfläche "Hinzufügen" **muß** ignoriert werden, also **nicht** anklicken.

- 4 -

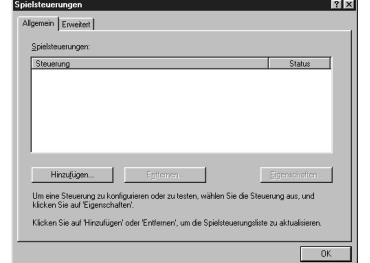

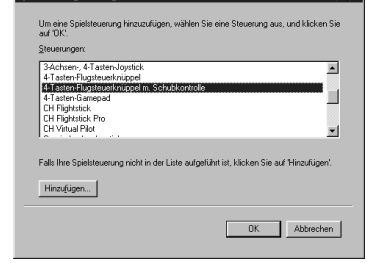

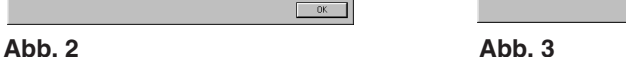

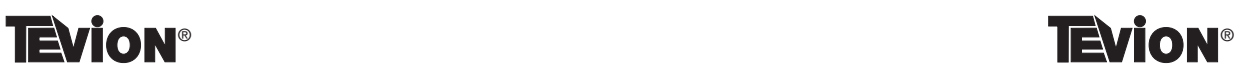

- 13. Klicken Sie nun auf **Eigenschaften**. Es erscheint ein neues Fenster **"Eigenschaften von Spielsteuerung"**.
- 14. In der oberen Hälfte befindet sich eine weiße Schaltfläche neben dem Schriftzug **"Ruderkontrolle/Pedale"**.

Bitte klicken Sie einmal in dieses leere Kästchen (Abb. 4), damit es aktiviert wird (ein Haken erscheint).

- 15. Klicken Sie nun auf die Schaltfläche **Kalibrieren** in der Mitte des Fensters. Es erscheint wieder ein neues Fenster "Steuerung 1 – Kalibrierung".
- 16. Folgen Sie den Anweisungen auf dem Bildschirm, bis das JOYPAD fertig installiert ist (während der Installation ist die Lage des Fadenkreuzes im Kalibrierungsfeld auf dem Bildschirm nicht von Interesse).

#### **Tastenbelegung während der Kalibrierung:**

**A**/**C**, **C**/**A**, **B**/**D**, **D**/**B** = Joystick-Tasten 1 bis 4  $H \& F =$ Achse 3  $G$  &  $E =$  Achse 4

17. Nach der Kalibrierung können Sie alle geöffneten Fenster schließen.

#### **"Eigenschaften von Spielsteuerung"**

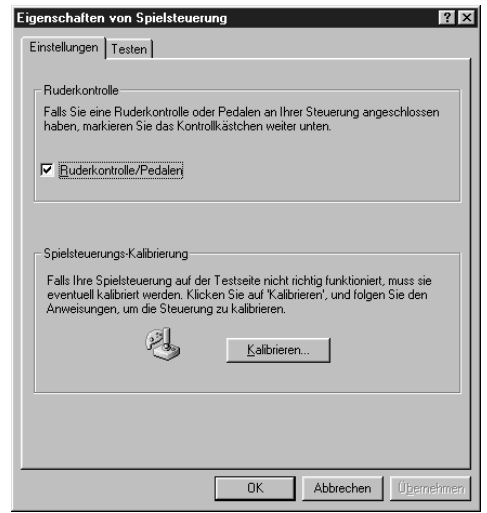

**Abb. 4**

#### **Installation unter Windows 2000**

Wählen Sie unter "**Gamecontroller**" über die Schaltfläche "**Hinzufügen**" den "**4-Tasten-Flugsteuerknüppel mit Schubkontrolle**" aus.

Aktivieren Sie die Option "**Ruder/Pedale**", indem Sie das weiße Kästchen mit einem Haken versehen. Klicken Sie auf die Schaltfläche "**OK**" [siehe Abb.] und im nächsten Fenster auf "**Eigenschaften**".

Wählen Sie nun die Registerlasche "**Einstellungen**" und klicken Sie anschließend auf die Schaltfläche "**Kalibrieren**". Der Assistent für die Gerätekalibrierung wird gestartet. Klicken Sie auf "**Weiter**" und folgen nun den weiteren Anweisungen auf dem Bildschirm. Schließen Sie nach erfolgreicher Kalibrierung alle geöffneten Fenster.

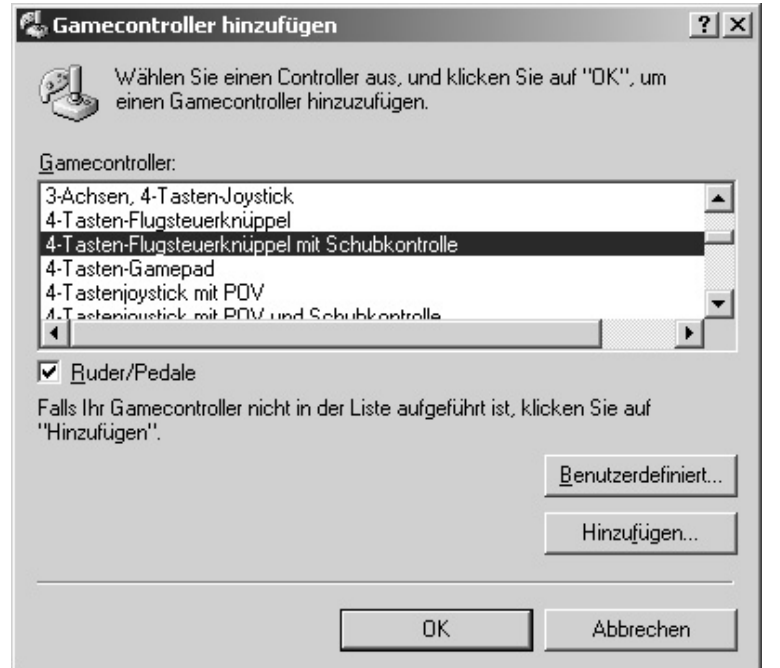

## **TEVION®**

#### **Steuerungsfeld**

Das Steuerungsfeld unterstützt 8 Richtungen.

#### **OBEN, UNTEN, LINKS, RECHTS, OBEN-LINKS, OBEN-RECHTS, UNTEN-LINKS und UNTEN-RECHTS**

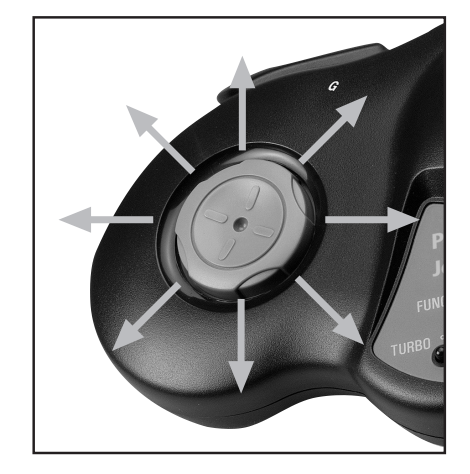

Bitte beachten Sie, daß bei vielen Spielen vor dem Spielstart das Kalibrieren des JOYPAD erforderlich ist.

#### **Allgemeine Funktionsknöpfe**

Die Funktionen der Knöpfe **A/C**, **B/D**, **C/A**, **D/B**, **E**, **F**, **G** und **H** sind spieleabhängig.

Lesen Sie bitte die Bedienungsanleitung Ihres Spiels, um mehr über die Belegung der Funktionsknöpfe zu erfahren.

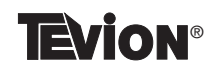

**FUNC und TURBO Funktionsschalter**

Mit dem **FUNC**-Schalter können Sie die Funktion der Knöpfe **A/C** und **B/D** mit den Knöpfen **C/A** und **D/B** vertauschen. Dies gilt auch bei eingeschalteter **TURBO**-Funktion: Position "
<br>
Chauerfeuer).

Position "O " des **FUNC**-Schalters (AUS) Position "O " des **TURBO**-Schalters (AUS)

#### **Tastenbelegung**

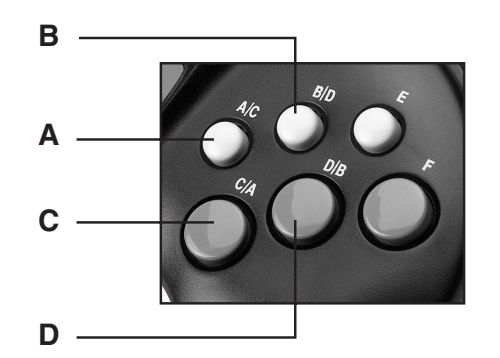

**Position "** " des **FUNC**-Schalters (**EIN**) Position " O" des **TURBO**-Schalters (AUS)

#### **Tastenbelegung**

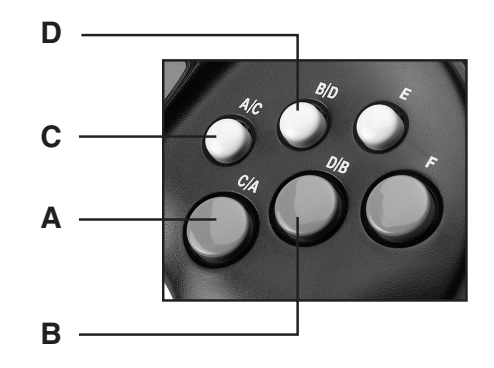

## **TEVION®**

### **TURBO Funktion (Dauerfeuer)**

Bei eingeschalteter **TURBO**-Funktion lösen Sie das Dauerfeuer durch Gedrückthalten der Tasten **A/C, B/D** bzw. **C/A, D/B** aus.

Position " ( ) " des **FUNC**-Schalters (AUS) **Position "** " des **TURBO**-Schalters (**EIN**)

### **Tastenbelegung**

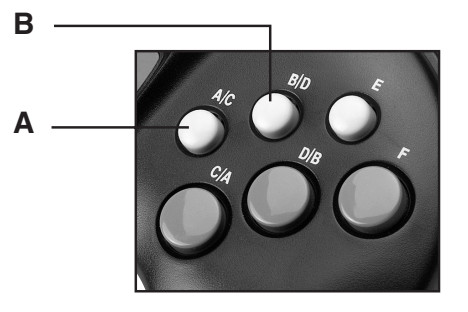

**Position "** " des **FUNC**-Schalters (**EIN**) Position " " des **TURBO**-Schalters (**EIN**)

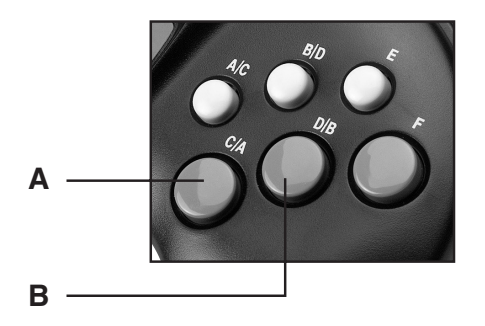

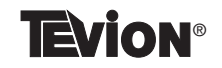

#### **Wichtige Hinweise**

- 1. Stellen Sie sicher, daß Ihre Software einen Joystick bzw. Joypad unterstützt.
- 2. Nicht jedes Spiel benötigt für den Betrieb alle acht Knöpfe des JOYPAD. Wenn Sie feststellen, daß einige Knöpfe ohne Funktion sind, bedeutet dies nicht automatisch, daß eine Fehlfunktion vorliegt. Bitte lesen Sie in der Spieleanleitung nach, welche Knöpfe eine Funktion haben.
- 3. Die Knöpfe haben bei vielen Spielen häufig verschiedene Funktionen. Bitte lesen Sie vorher die Spieleanleitung, bevor Sie eine Funktionsstörung vermuten.
- 4. Sollte Ihr GAME-Anschluß nur einen Joystick unterstützen, haben die Knöpfe **C/A**, **D/B**, **E**, **F**, **G** und **H** keine Funktion.

Nur die Knöpfe **A/C** und **B/D** sowie das **Steuerungsfeld** werden funktionieren.

#### **Vorsichtsmaßnahmen und Pflege**

Bitte reinigen Sie das JOYPAD nur mit einem feuchten Tuch. Niemals dürfen Sie scharfe Reinigungsmittel oder Scheuermittel verwenden. Bitte achten Sie darauf, daß keine Flüssigkeit in das Innere des JOYPAD gelangt.

Das JOYPAD darf nur bei ausgeschaltetem Rechner entfernt oder angeschlossen werden, da sonst das JOYPAD oder der Computer beschädigt werden können.

### **Benötigen Sie weitere Unterstützung?**

Wenn bei der Installation Probleme haben sollten, nehmen Sie bitte Kontakt mit uns auf. Sie würden uns sehr helfen, wenn Sie uns folgende Informationen zur Verfügung stellen:

**TEVION®** 

- Wie sieht Ihre Rechnerkonfiguration aus?
- Was für zusätzliche Peripheriegeräte nutzen Sie?
- Welche Meldungen erscheinen auf dem Bildschirm?
- Welche Schritte haben Sie zur Lösung des Problems bereits unternommen?
- Wenn Sie bereits eine Kundennummer erhalten haben, teilen Sie uns diese mit.

Sie erreichen uns:

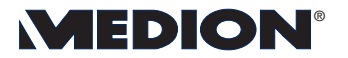

**Medion Technologie Center**

Freiherr-vom-Stein-Str. 131

45467 Mülheim / Ruhr

Tel.: 01805/633 466 oder 0208/765 7000 Fax: 01805/654 654 oder 0208/765 7010

Internet: www.medion.com

E-Mail:pcsupport@medion.com

Copyright © 2000 Alle Rechte vorbehalten. Dieses Handbuch ist urheberrechtlich geschützt. Das Copyright liegt bei der Firma **Medion®**. Warenzeichen: **MS-DOS**® und **Windows**® sind eingetragene Warenzeichen der Fa. **Microsoft**® . **Pentium**® ist ein eingetragenes Warenzeichen der Firma **Intel**®. Andere Warenzeichen sind Eigentum ihrer jeweiligen Besitzer.

**Technische und optische Änderungen sowie Druckfehler vorbehalten.**